# **AUßENHANDEL Dashboard**

#### **Landesstelle für Statistik Vorarlberg**

#### Inhaltsverzeichnis

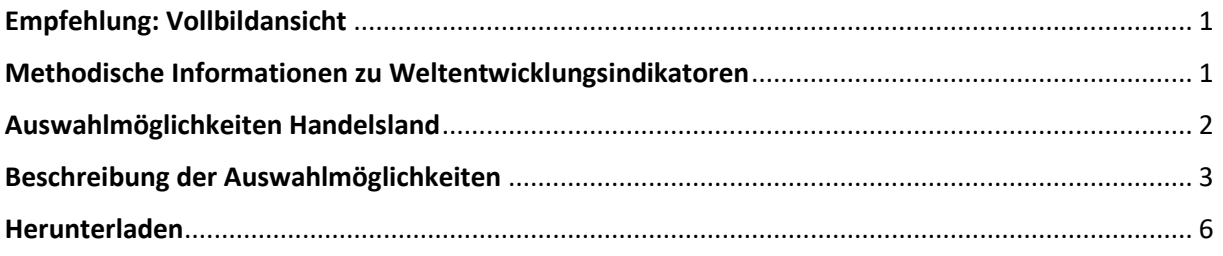

## <span id="page-0-0"></span>Empfehlung: Vollbildansicht

o In der unteren Statusleiste auf das Symbol ganz rechts klicken.

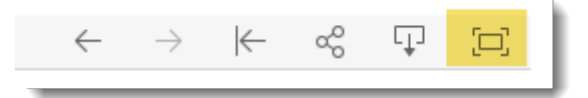

o Bei Bedarf mit gedrückter STRG-Taste und Drehen am Maus-Rad die Bildansicht vergrößern.

## <span id="page-0-1"></span>Methodische Informationen zu Weltentwicklungsindikatoren

- o Diese Daten stammen von<https://databank.worldbank.org/home>
- o Folgende Indikatoren finden Verwendung:

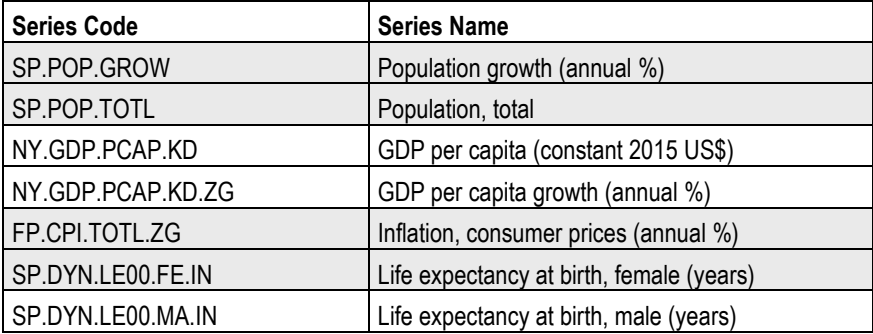

o Informationen zur statistischen Methodik finden sich (auf Englisch) unter <https://databank.worldbank.org/metadataglossary/all/series>

# <span id="page-1-0"></span>Auswahlmöglichkeiten Handelsland

Auf den nachfolgend durch Kreise markierten fünf Stellen kann selektiert werden. Die Reihenfolge ist nicht hierarchisch.

- a. Filter Wirtschaftsraum
- b. Auswahl Land in der Karte
- c. Auswahl Land in Zeitreihe Export
- d. Auswahl Land in Zeitreihe Import
- e. Auswahl Land in Tabelle Weltentwicklungsindikatoren

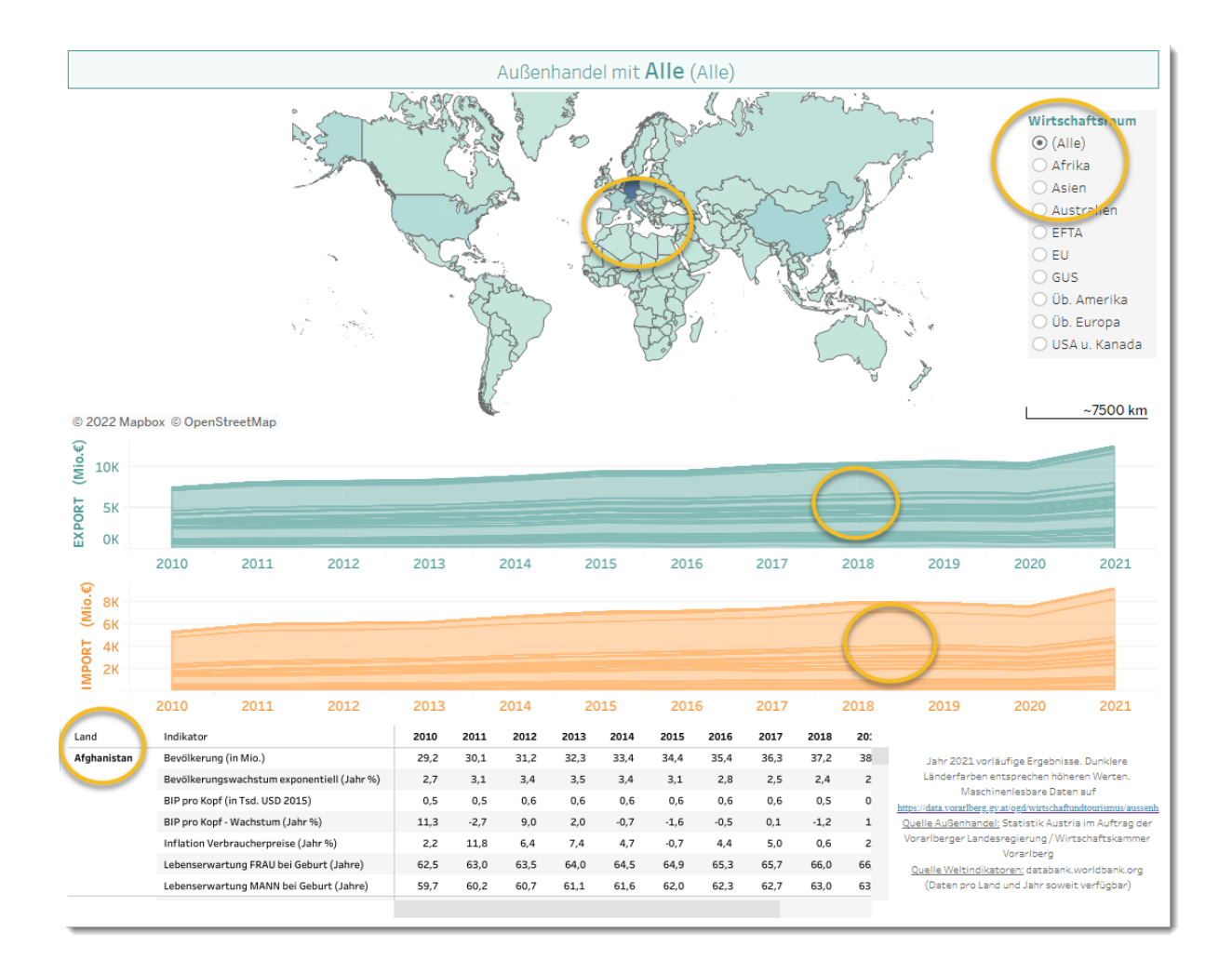

# <span id="page-2-0"></span>Beschreibung der Auswahlmöglichkeiten

- a. Filter auf Wirtschaftsraum
	- o Bei Selektion eines Wirtschaftsraums wird dieser herangezoomt.
	- o Dabei reduzieren die Daten der Zeitreihen und der Weltentwicklungsindikatoren ebenfalls auf die Länder jenes Wirtschaftsraums.

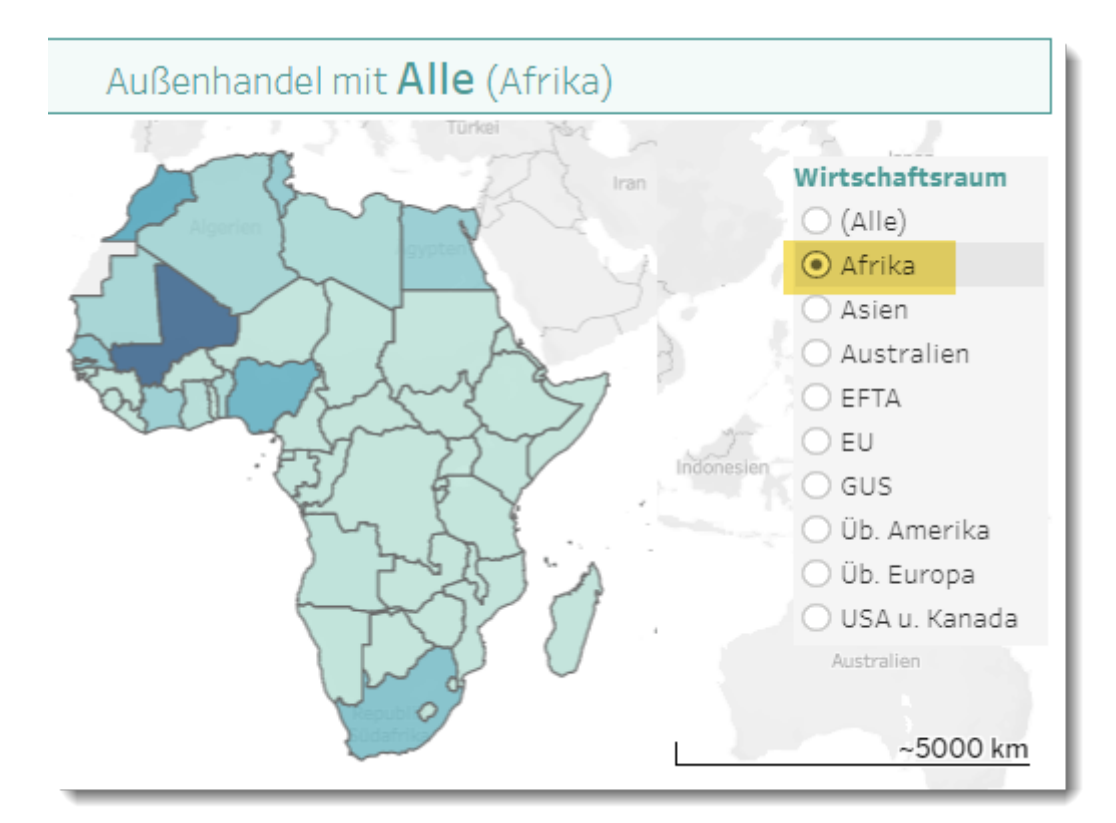

o Aufheben des Filters durch Klick auf "(Alle)" oder durch Verwendung der Filterlöschfunktion.

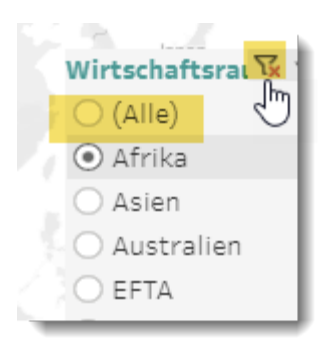

- b. Auswahl eines Landes
	- o Beim Navigieren mit der Maus über die Landkarte erscheinen die Ländernamen.

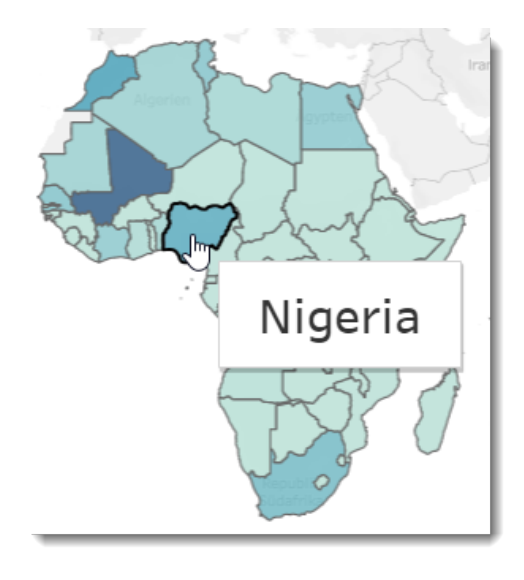

- o Wird das gesuchte Land mit der Maus angeklickt, zoomt es in der Karte heran.
- o Dabei bauen sich die Zeitreihen EXPORT und IMPORT für das betreffende Land auf.
- o Beim Navigieren mit der Maus über den Zeitreihen erscheinen Ergebnisse zum Außenhandel jenes Landes mit Vorarlberg.
- o Im der Tabelle der Weltentwicklungsindikatoren erscheinen die landesspezifischen Kennzahlen der Weltbank.

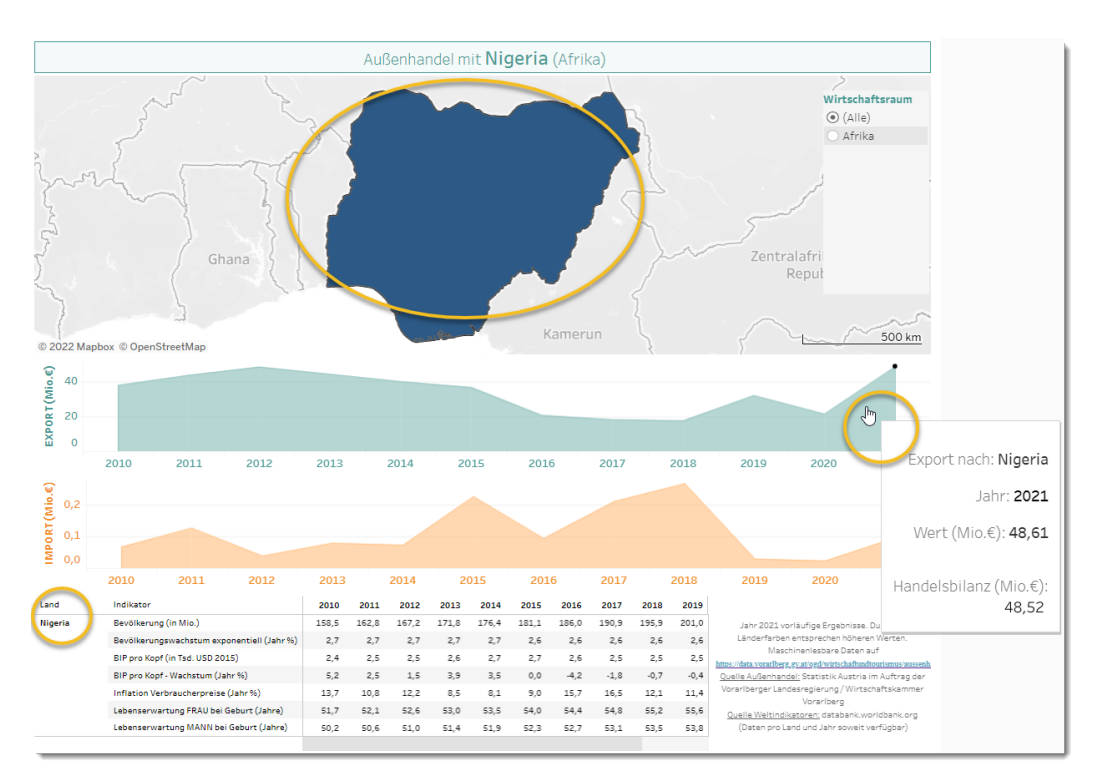

o Aufheben der Auswahl durch erneutes Anklicken des Landes in der Karte. Dabei zoomt die Karte wieder retour in die Ausgangsposition.

- c. Auswahl Land in Zeitreihe Export
- d. Auswahl Land in Zeitreihe Import
	- o Beim Navigieren mit der Maus über eine der beiden Zeitreihen erscheinen die Ländernamen.
	- o Durch das Anklicken eines Bereichs wird das betreffende Land ausgewählt, in der Karte herangezoomt und die Daten für dieses Land in der benachbarten Zeitreihe und in der Tabelle der Weltentwicklungsindikatoren aufgebaut.

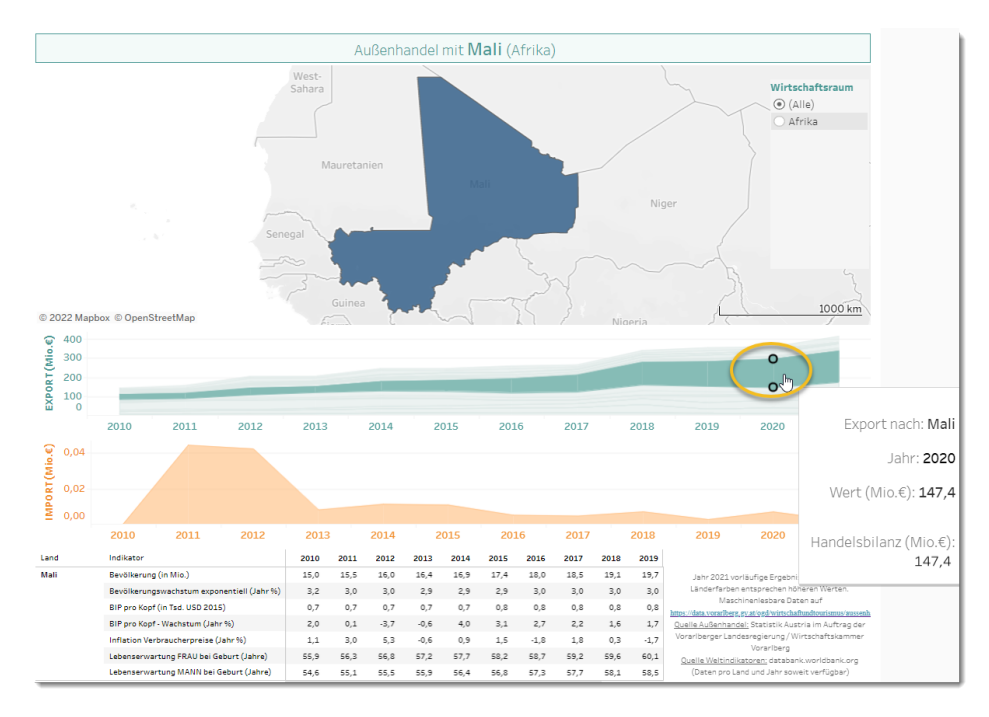

- o Aufheben der Auswahl durch erneutes Anklicken des Landes in der markierten Zeitreihe.
- e. Auswahl Land in Tabelle Weltentwicklungsindikatoren
	- o Das gesuchte Land in der Tabelle anklicken. Dabei wird es in der Karte herangezoomt, die Daten für dieses Land werden in den beiden Zeitreihen aufgebaut.
	- o Aufheben der Auswahl durch erneutes Anklicken des Landes in der Tabelle.

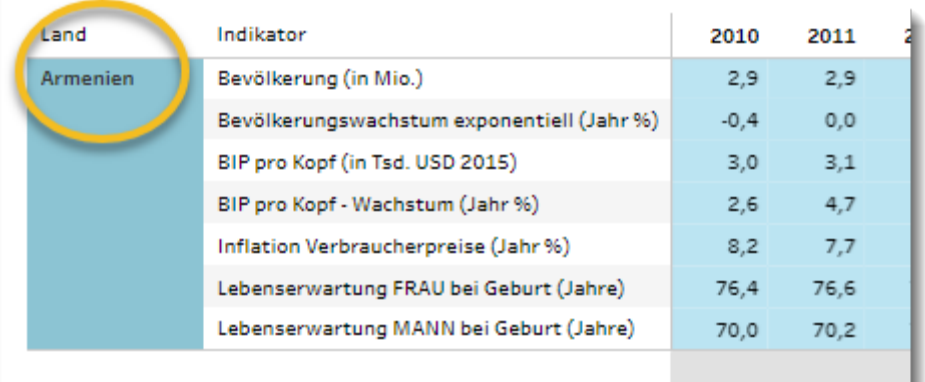

#### <span id="page-5-0"></span>Herunterladen

o In der unteren Statusleiste das zweitletzte Element auswählen.

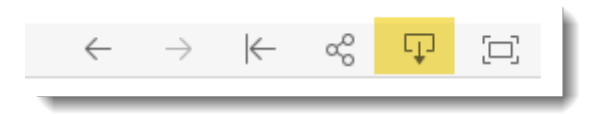

o Datenformat auswählen und herunterladen.

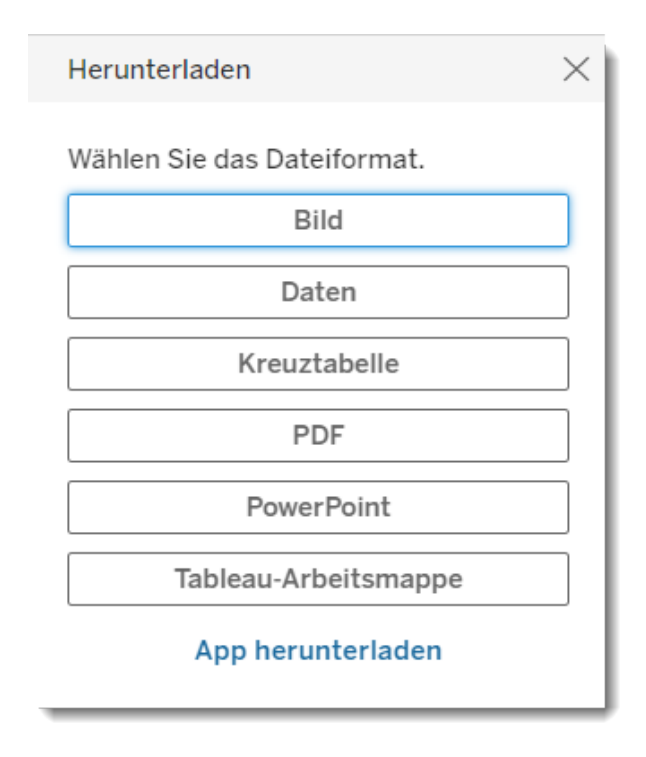

Falls Inhalte über den oben gezeigten Button "Daten" geladen werden, ist zu beachten, dass in der Spalte "Import Export" der Code 1 für Importe und der Code 2 für Exporte steht.

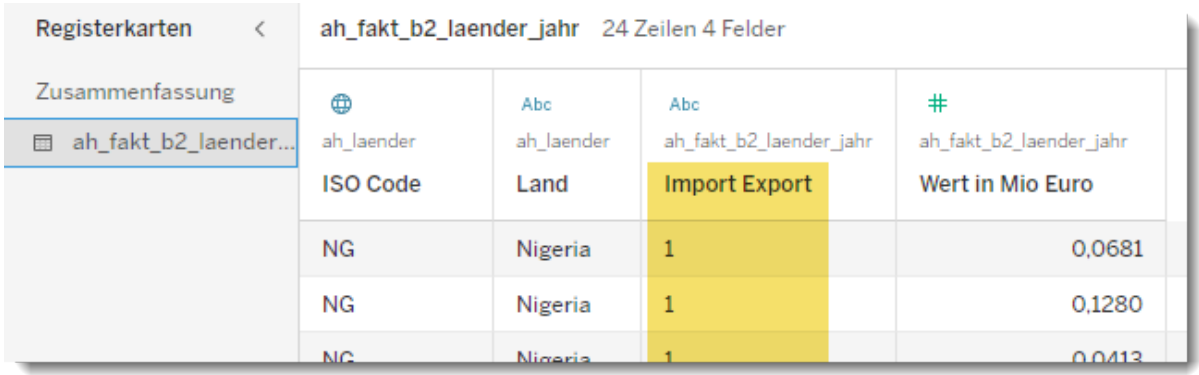

Downloads von CSV-Dateien sind unter [OPEN GOVERNMENT DATA](https://data.vorarlberg.gv.at/ogd/wirtschaftundtourismus/aussenhandelsstatistik.shtm) möglich.